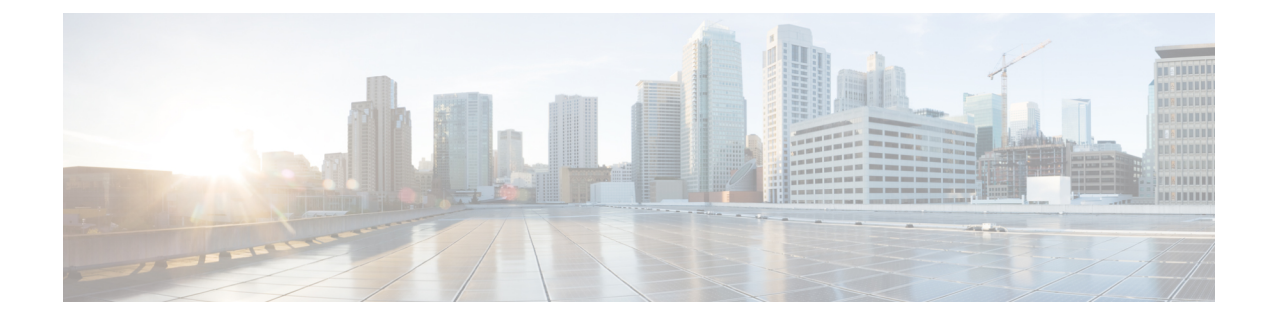

# **Installation Requirements**

This section contains the following topics:

- Cisco Crosswork Change Automation and Health Insights Installation [Requirements,](#page-0-0) on page 1
- Cisco Crosswork Data Gateway Installation [Requirements,](#page-4-0) on page 5

# <span id="page-0-0"></span>**Cisco Crosswork Change Automation and Health Insights Installation Requirements**

Cisco Crosswork Network Automation deployment requirements vary, depending on which of the platform's components are installed together and the number of hosts. This section provides general guidelines and minimum requirements for installing Cisco Crosswork Change Automation and Health Insights on a single host, unless otherwise specified.

This section contains the following topics:

# **Virtual Machine (VM) Requirements**

You can deploy Cisco Crosswork Change Automation and Health Insights as a VM on a host that meets the following minimum requirements.

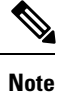

Upgrading Cisco Crosswork Change Automation and Health Insights generally requires additional storage apart from the following minimum requirements. For more information, see Upgrade Cisco [Crosswork](b_CiscoCrossworkNCAHI_InstallGuide_3_1_chapter4.pdf#nameddest=unique_7) Change [Automation](b_CiscoCrossworkNCAHI_InstallGuide_3_1_chapter4.pdf#nameddest=unique_7) and Health Insights.

#### **Table 1:**

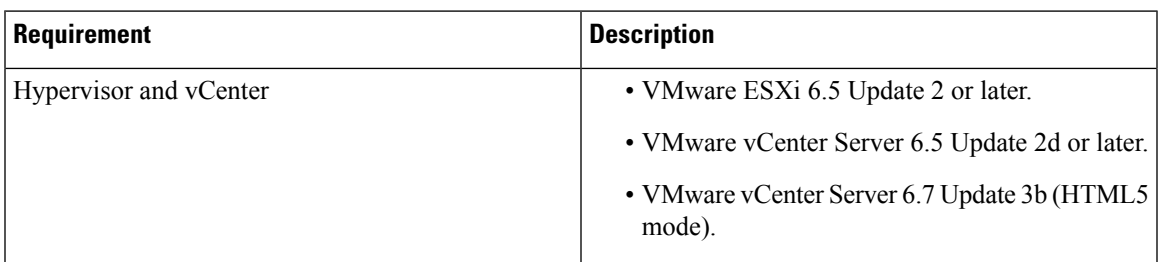

 $\mathbf I$ 

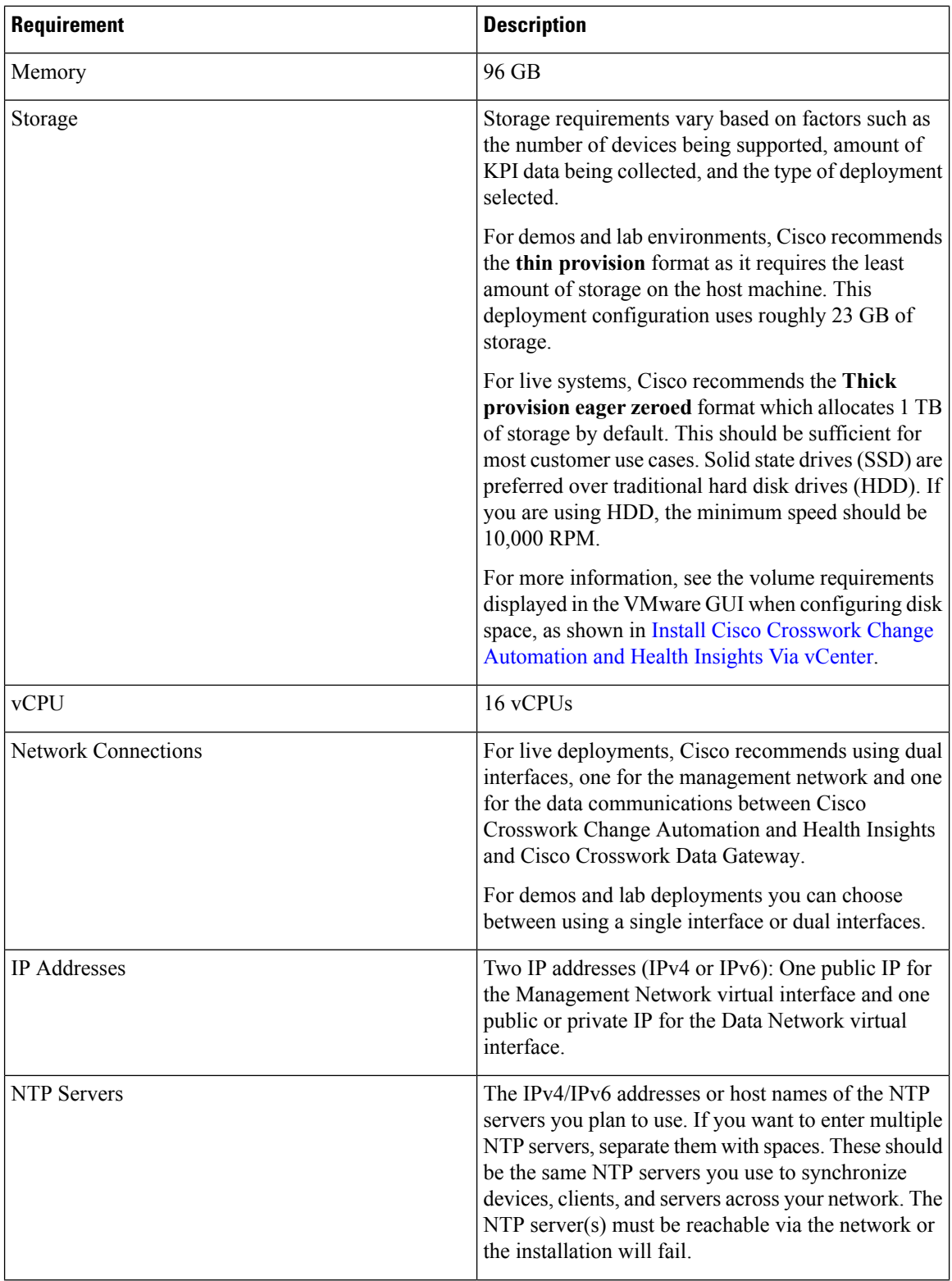

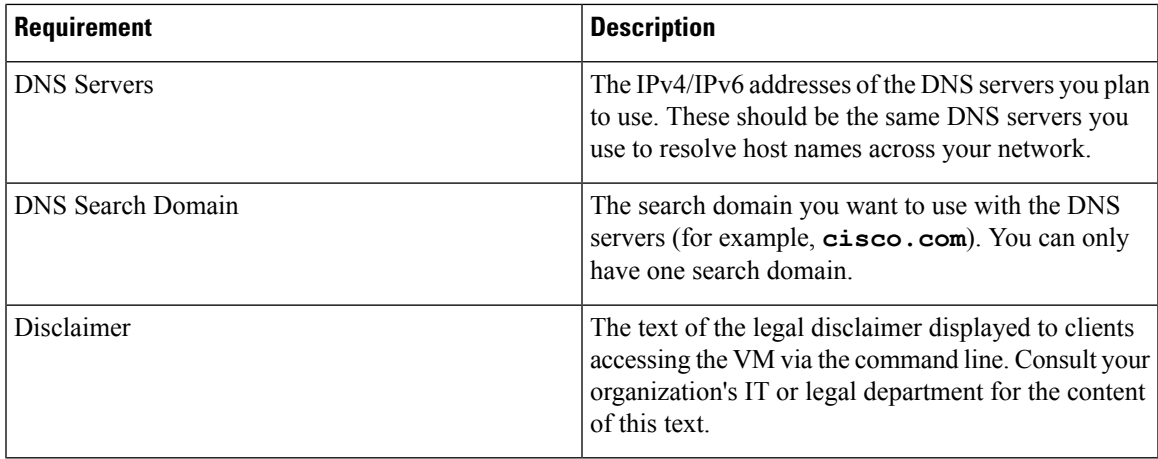

#### **Important Notes**

- The VM runs Ubuntu Server 18.04.1 (ubuntu-18.04.1-server).
- Kubernetes runs within the Cisco Crosswork Change Automation and Health Insights VM and uses Docker for containerization. The number of containers varies as applications are added or deleted.

# **Platform Support for Telemetry**

Cisco Crosswork Change Automation and Health Insights supports model-driven telemetry (MDT), SNMP and CLI protocols on the following platforms.

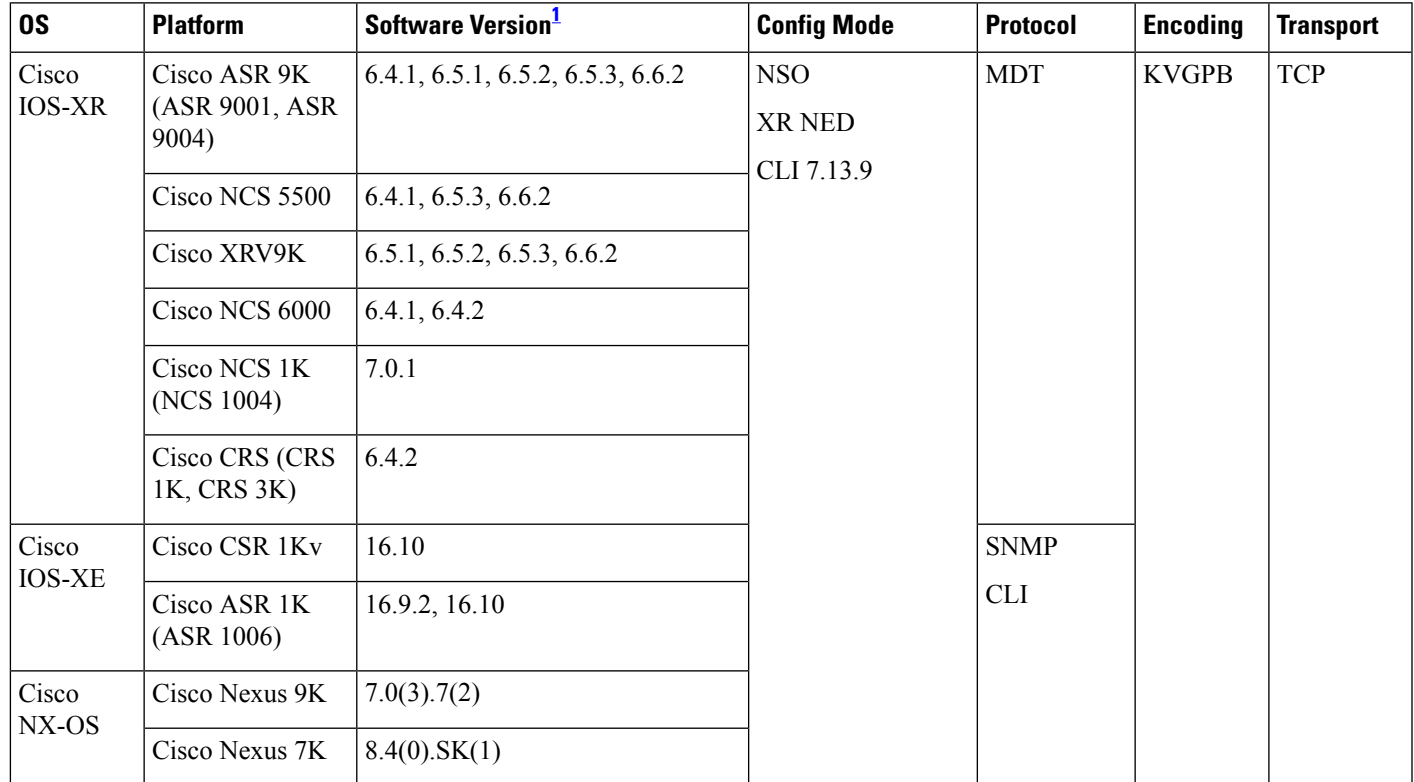

Includes any later version that is backward-compatible with the 6.2.1 (device-native) or 6.1.4 XR CLI YANG model (as appropriate). Before attempting to deploy with a particular later version, please check for compatibility with your Cisco Customer Experience team.

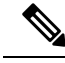

<span id="page-3-0"></span>1

The platform support information is provided with the assumption that you plan to stream telemetry in band with other traffic. If you want to stream telemetry via a separate management VRF, you must use Cisco IOS XR version 6.2.1 or later. **Note**

### **Cisco NSO and NED Requirements**

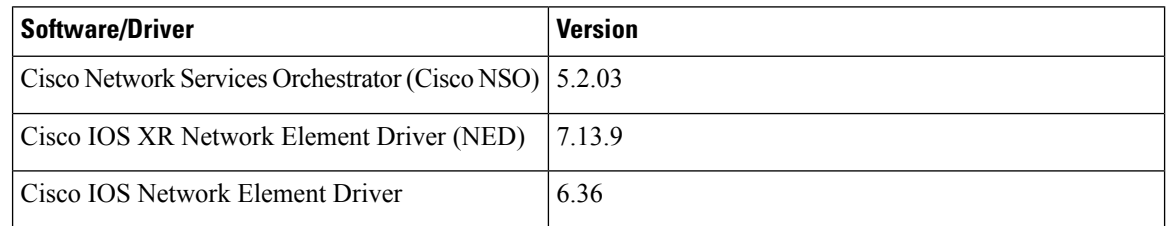

### **Supported Web Browsers**

This version of Cisco Crosswork Change Automation and Health Insights supports the web browsers shown in the table below.

Recommended display resolution: 1600 x 900 pixels or higher (minimum: 1366 x 768).

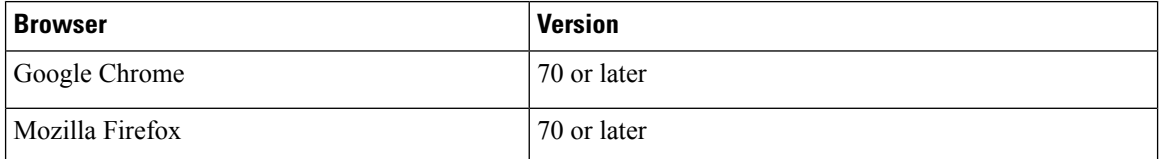

In addition to using a supported browser, all client desktops accessing geographical map information in the Cisco Crosswork Change Automation and Health Insights topology maps must be able to reach the mapbox.com map data URL directly, via the standard HTTPS port 443. Similar guidance may apply if you choose a different map data provider, as explained in "Configure Geographical Map Settings" in the *Cisco Crosswork Change Automation and Health Insights User Guide*.

### **Ports Used**

As a general policy, any ports that are not needed should be disabled. To view a list of all open listening ports, log in as a Linux CLI admin user and run the **netstat -aln** command.

The following table lists the external ports that are open on the Cisco Crosswork Change Automation and Health Insights VM.

Ш

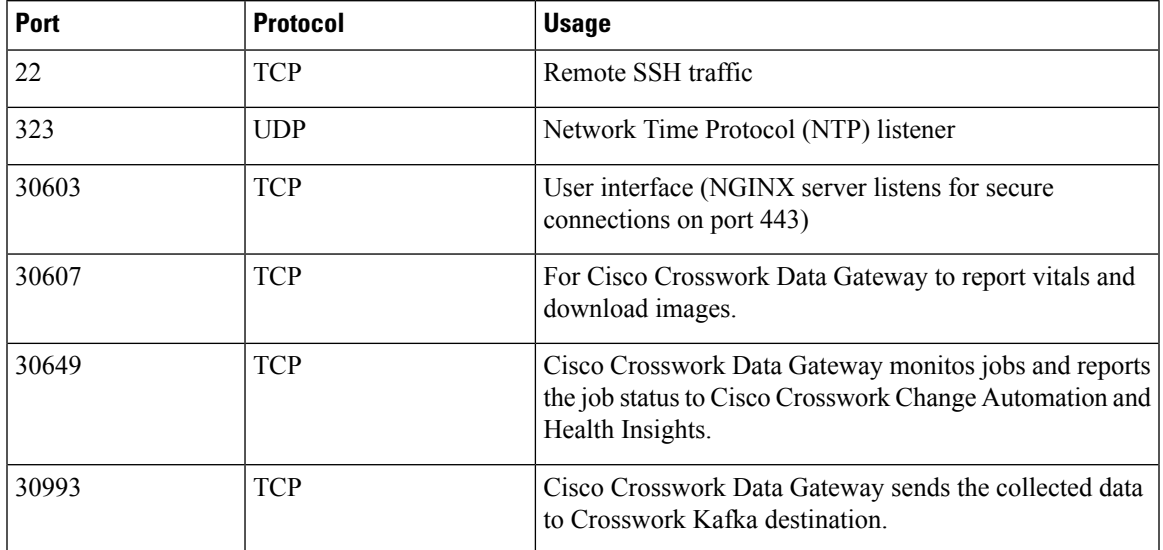

#### **Table 2: External Ports That Are Open on the VM**

The following table lists the destination ports on external devices that may be protected by a firewall. Cisco Crosswork Change Automation and Health Insights uses these ports to connect to network devices for reachability control. You must open the required ports to allow Cisco Crosswork Change Automation and Health Insights to connect to these devices.

**Table 3: Destination Ports Used by Cisco Crosswork Change Automation and Health Insights**

| Port | <b>Protocol</b> | <b>Usage</b>                                  |
|------|-----------------|-----------------------------------------------|
|      | <b>TCP/UDP</b>  | Discover endpoints using ICMP                 |
| 22   | <b>TCP</b>      | Initiate SSH connections with managed devices |
| 53   | <b>TCP/UDP</b>  | Connect to DNS                                |
| 123  | <b>UDP</b>      | Network Time Protocol (NTP)                   |
| 830  | <b>TCP</b>      | Initiate NETCONF                              |

# <span id="page-4-0"></span>**Cisco Crosswork Data Gateway Installation Requirements**

This section provides general guidelines and minimum requirements for installing Cisco Crosswork Data Gateway.

This section contains the following topics:

- Virtual Machine (VM) [Requirements,](#page-5-0) on page 6
- [Supported](#page-7-0) Cisco OS, on page 8
- Ports [Used,](#page-7-1) on page 8

# <span id="page-5-0"></span>**Virtual Machine (VM) Requirements**

You can deploy Cisco Crosswork Data Gateway as a VM on a host that meets the following minimum requirements:

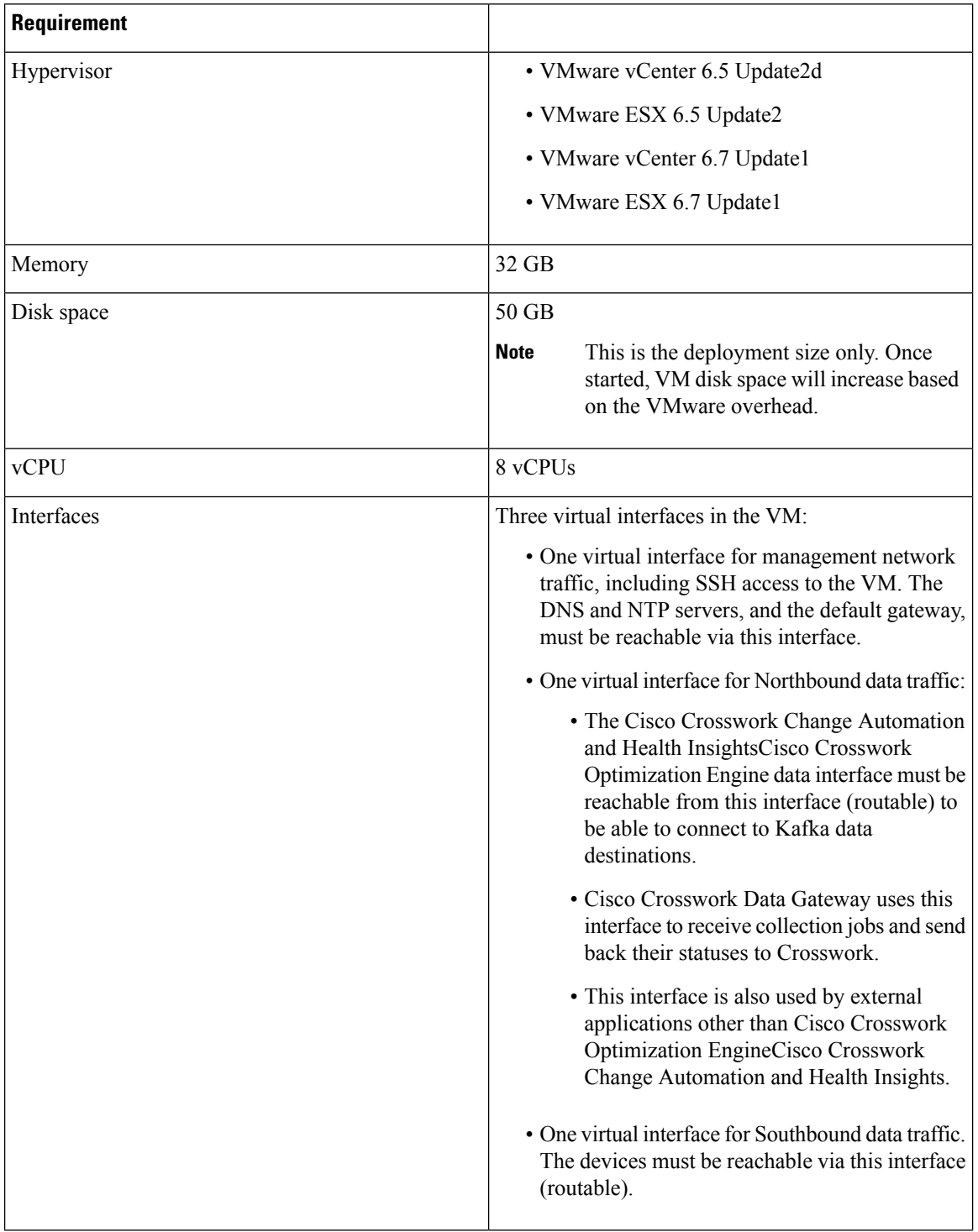

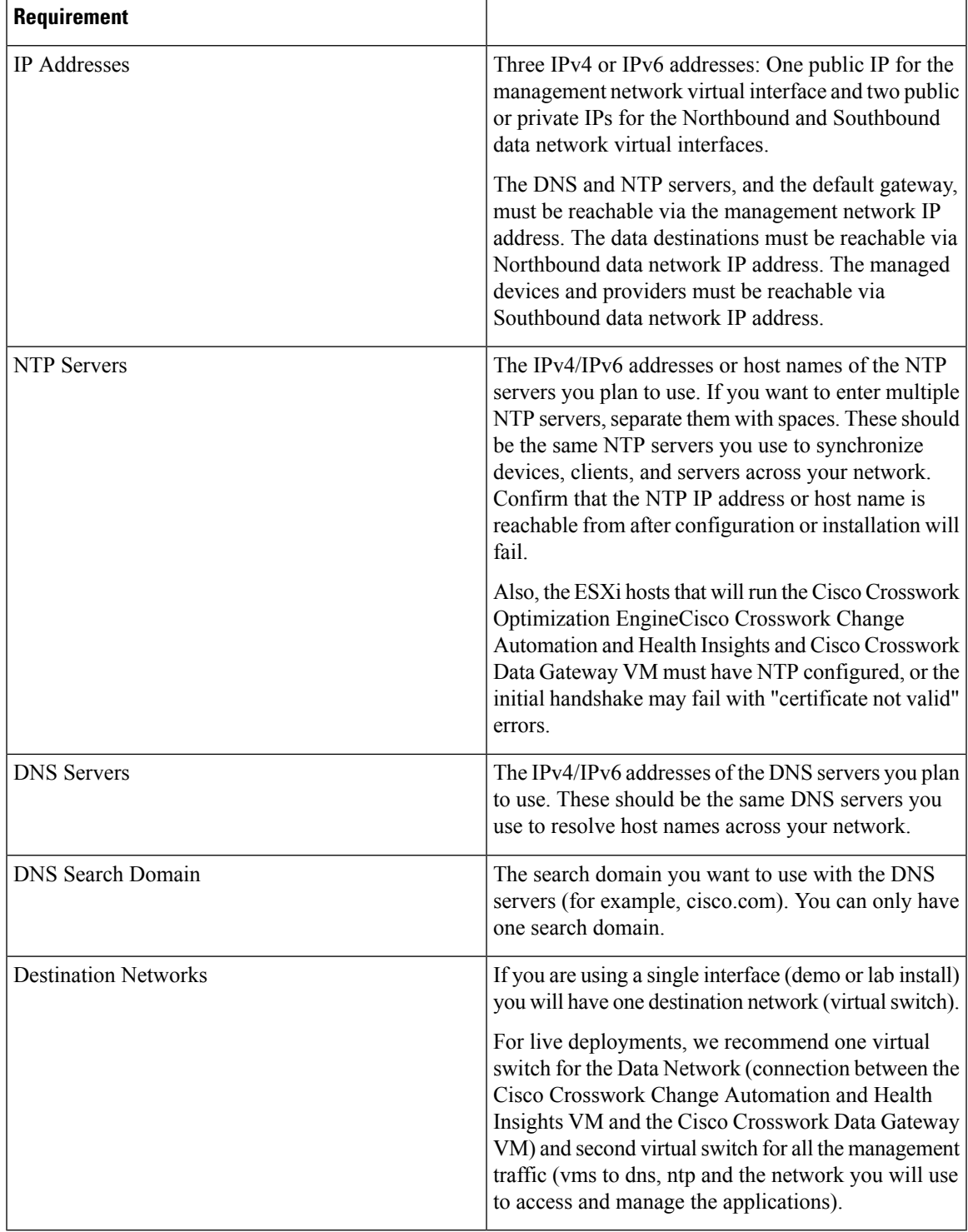

### **Important Notes**

I

• The VM runs Ubuntu Server 18.04.1 (ubuntu-18.04.1-server).

# <span id="page-7-0"></span>**Supported Cisco OS**

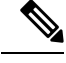

The below table lists only the software versions on which Cisco Crosswork Data Gateway 1.1 was tested. Cisco Crosswork Data Gateway allows you to expand device coverage by means of custom packages. See Section *Manage Custom Software Packages* in *Cisco Crosswork Change Automation and Health Insights 3.1 User Guide* for information on how to expand the device coverage. **Note**

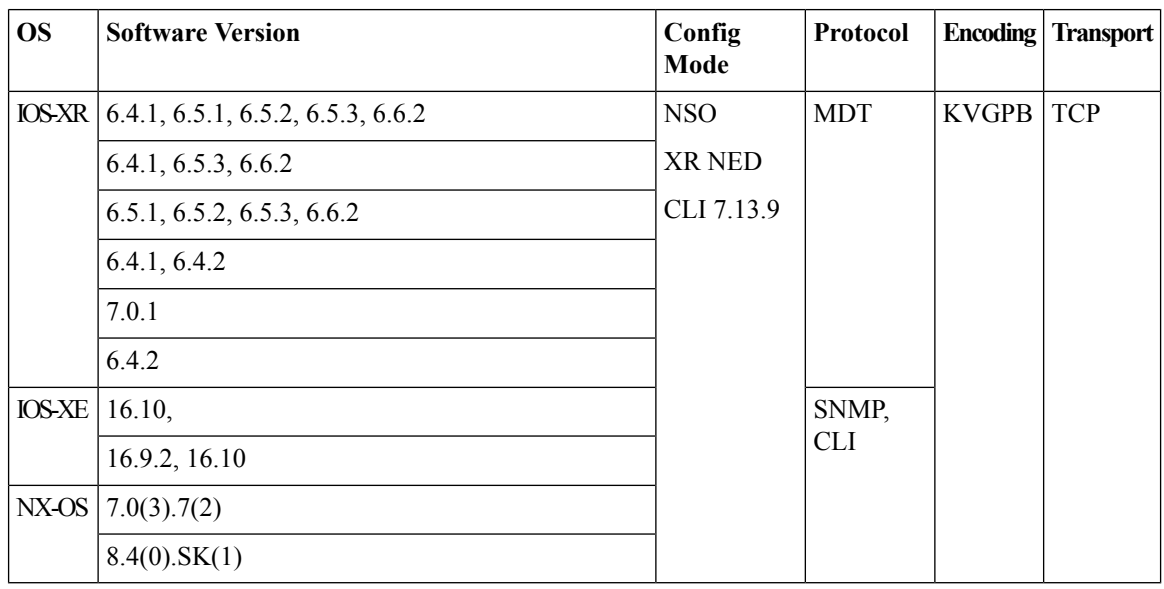

All collection types support IPv4 and IPv6. For any IPv4/IPv6 and Day0 configs and limitations for different device platforms, please refer your network administrator and platform configuration guide. **Note**

## <span id="page-7-1"></span>**Ports Used**

As a general policy, any ports that are not needed should be disabled.

The following table shows the minimum set of ports needed for Cisco Crosswork Data Gateway to operate correctly.

If you are not using the default SCP port 22, you can specify the port as a part of the SCP command. For example, **Note**

-P55 user@host:path/to/file

where 55 is a custom port.

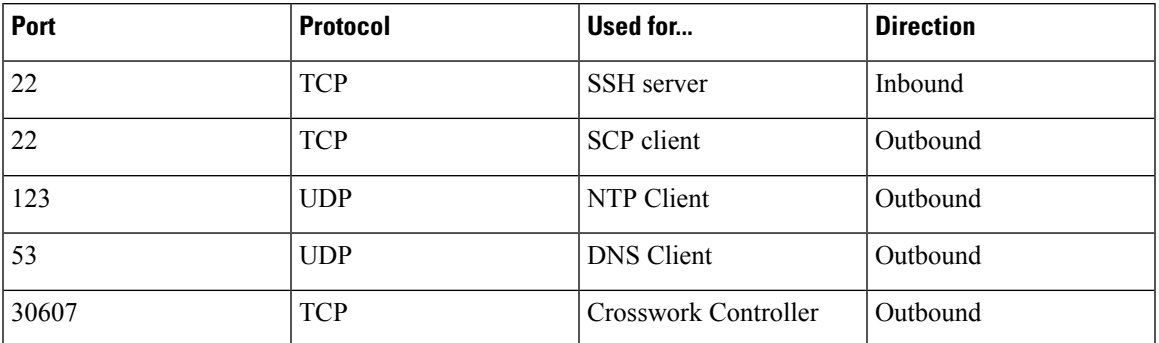

#### **Table 4: Ports to be Opened on Cisco Crosswork Data Gateway Management Interface**

**Table 5: Ports to be Opened on Cisco Crosswork Data Gateway Northbound Interface**

| Port          | <b>Protocol</b> | Used for                      | <b>Direction</b> |
|---------------|-----------------|-------------------------------|------------------|
| 30649         | <b>TCP</b>      | Crosswork Controller          | Outbound         |
| 30993         | <b>TCP</b>      | Crosswork Kafka               | Outbound         |
| Site Specific | Site Specific   | Kafka and gRPC<br>Destination | Outbound         |

**Table 6: Ports to be Opened on Cisco Crosswork Data Gateway Southbound Interface**

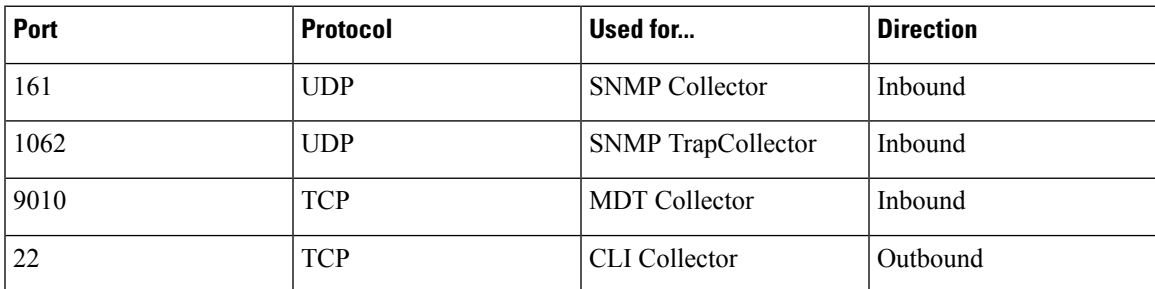

The Interface role to physical name mapping is:

- Management Interface: eth0
- Southbound Data Interface: eth1
- Northbound Data Interface: eth2

 $\mathbf I$ 

i.